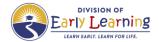

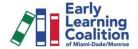

## **Developmental Screenings (ASQ) on the Statewide Provider Portal**

- Entering the ASQ-3 and ASQ-SE2 on 'Florida's Early Learning Provider Services Portal'
  - Log into the FOEL Provider Services Portal using your email and password. https://providerservices.floridaearlylearning.com/Account/Login

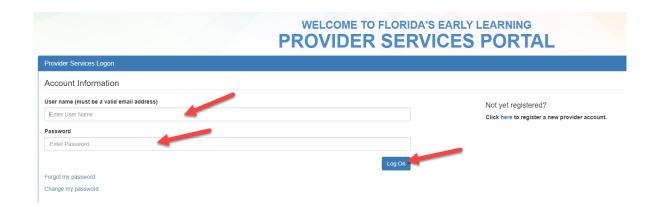

2. Click on 'Enrollments', 'Manage SR Enrollments', 'Preschool Development', 'Developmental Screening', and 'Incomplete' to access any pending screenings you are responsible for.

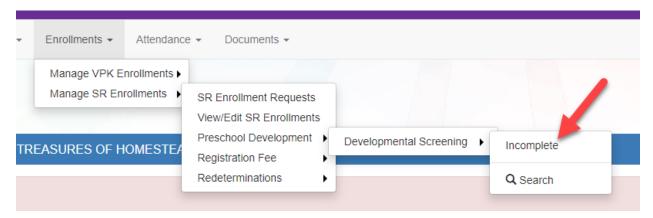

3. Click on the English or Spanish tab under 'Do Screening' column for the child you are ready to input a screening for.

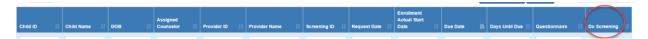

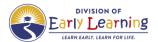

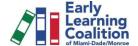

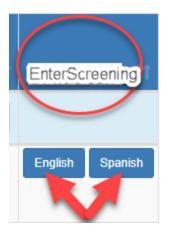

4. Enter or confirm the child's accurate DOB. Enter the number of weeks the child is premature (you will be asked to also enter the child's original due date). Choose whether you are screening the child today or are entering results for a previous screening (please note it will read 'my child' due to the parent having the first opportunity to complete; disregard). Click 'Submit'.

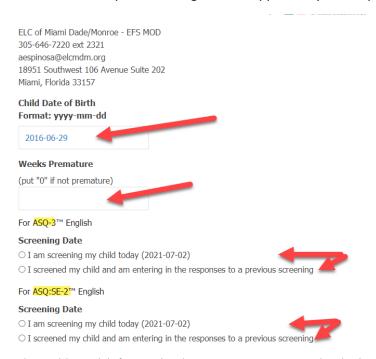

I have read the provided information about the Ages & Stages questionnaires, and I wish to have my child participate in the online screening program. I will fill out the questionnaire about my child's development and promptly submit the completed questionnaire through this Family Access online questionnaire completion system.

Note: By clicking "Submit", you are agreeing to both our <u>Family Access End User License Agreement</u> and any other consent or authorization information outlined on this page.

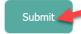

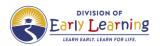

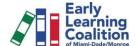

5. View the correct screening to use here. Print out the ASQ-3 and ASQ-SE2 if needed. Otherwise, click directly on 'enter your results'.

ELC of Miami Dade/Monroe - EFS MOD 305-646-7220 ext 2321 aespinosa@elcmdm.org 18951 Southwest 106 Avenue Suite 202 Miami, Florida 33157 ASQ-3™ English Based on the information you have entered for your , we recommend using the 60-month ASQ-3 questionnaire. You may print out the recommended questionnaire and return to this site to enter your responses at anytime (we recommend you do so within one week). Note: You may need to download Adobe Reader to view this questionnaire. ASQ:SE-2™ English Based on the information you have entered for ur child, we recommend using the 60-month ASQ:SE-2 questionnaire. You may print out the recommended questionnaire and return to this site to enter your responses at anytime (we recommend you do so within one week). Note: You may need to download Adobe Reader to view this questionnaire. We recommend you try each activity on the questionnaire with your child before marking a response, making completing this questionnaire a game that is fun for you and your child. Make sure your child is rested and fed. Enter your results

6. Enter the child's gender. Choose 'childcare provider' as the relationship to the child. Enter your email address. Click 'next.

ELC of Miami Dade/Monroe - EFS MOD 305-646-7220 ext 2321 aespinosa@elcmdm.org 18951 Southwest 106 Avenue Suite 202 Miami, Florida 33157

ASQ-3™ English

Please provide the following information. When you have completed this section, click on the "Next" button to enter your questionnaire results.

## **Child Information** Note: all fields with a red asterisks are required \* Child Gender OMale OFemale **Your Information** Note: all fields with a red asterisks are required \* Your Relationship to the Child \* Your Email Your email address may be used by the program to contact you regarding the screening. ☐ I do not have an email address.

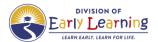

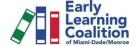

7. Enter the answers for the ASQ's.

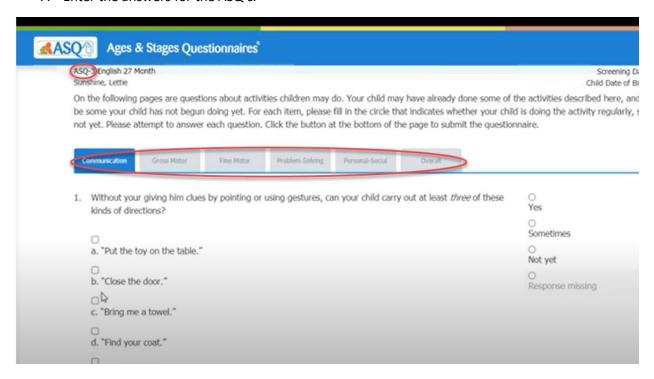

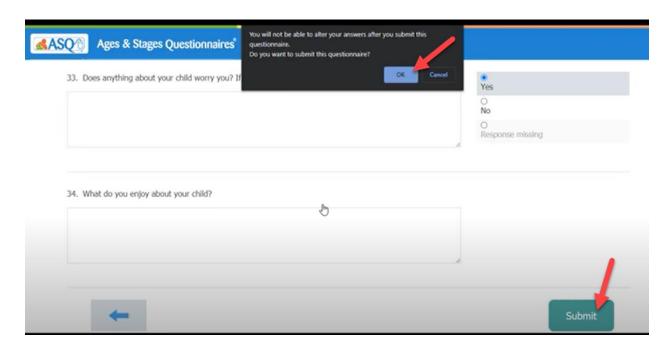

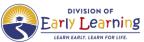

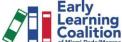

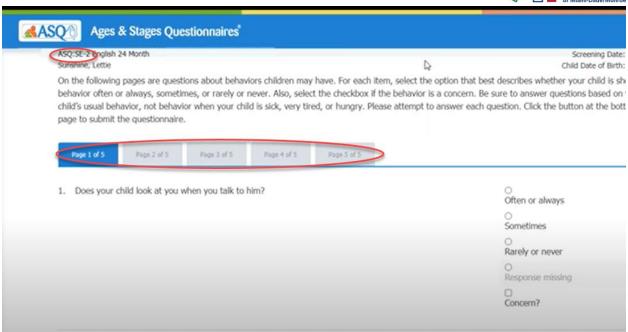

8. Once answers are entered for both screeners you will reach a link with activities that you may print.

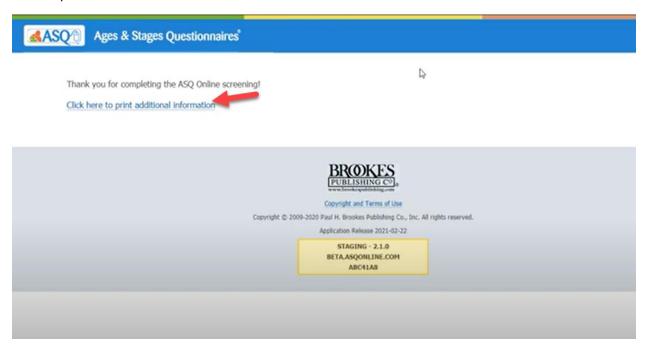

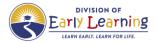

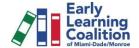

## Searching for the ASQ-3 and ASQ-SE2 results on 'Florida's Early Learning Provider Services Portal'

1. Click on 'enrollments', 'manage SR enrollments', 'preschool development', 'developmental screening' and 'search'.

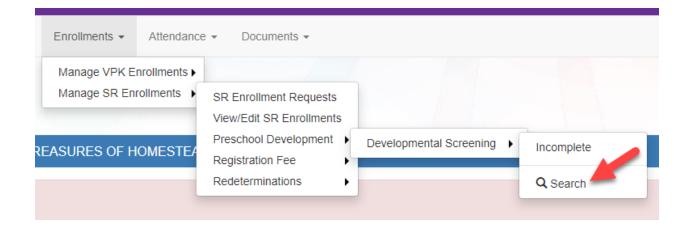

2. Enter information on search fields or leave blank to view all. Click 'search'.

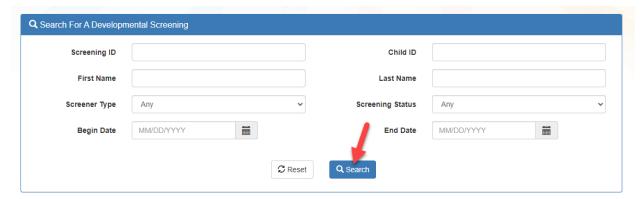

3. Click on the blue, number hyperlink.

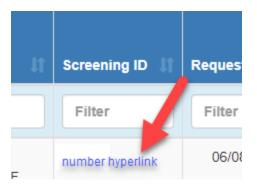

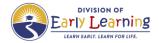

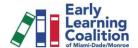

4. View the screening results for the ASQ-3 and ASQ-SE2. If the child scored in the concern/monitoring zone, Citrus Health Network will contact the parent/guardian for follow up/intervention as needed.

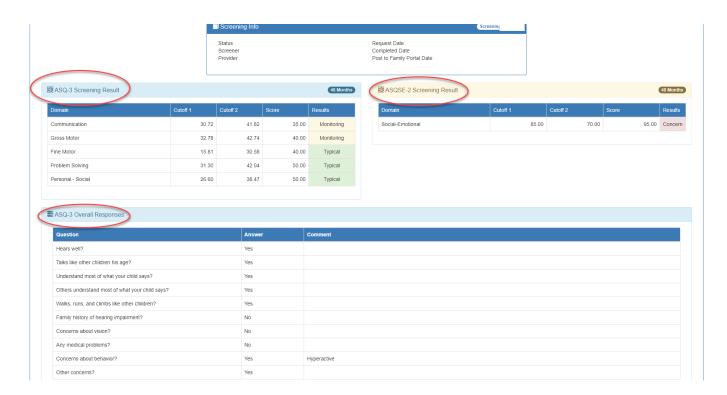